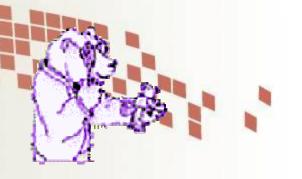

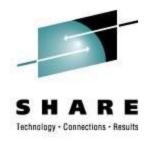

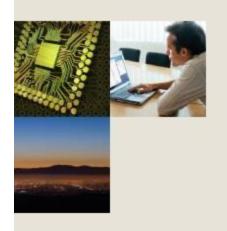

## **TRACK for VM**

What's happening in your Virtual Machine?
Bigger, better, and still free!

Session 9123

Jim Vincent

Nationwide Insurance

This information is for sharing only and not an endorsement by Nationwide Insurance

August 2008

# Illuminations from adding 64-bit support...

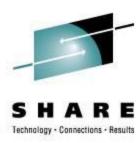

- Real programmers...
  - are those that can sleep in front of terminals with their eyes open.
  - don't work from 9 to 5. If any real programmers are around at 9am it's because they were up all night.
  - add function by deleting code.
- There are two ways of constructing a software design: One way is to make it so simple that there are obviously no deficiencies, and the other way is to make it so complicated that there are no obvious deficiencies. The first method is far more difficult.
- A complex system that works is invariably found to have evolved from a simple system that worked.
- Teaching CMS (32 bit) to "talk to" CP in 64 bit mode was a little like teaching a cat to bark like a dog. Not totally impossible but quite frustrating at times. (Martha McConaghy says her cat wouldn't stoop that low.)

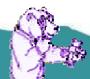

### **Topics**

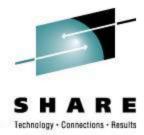

- What is TRACK?
- A little history
- Where to find it
- Documentation
- Installing
- Using
- Futures

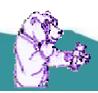

#### What is TRACK?

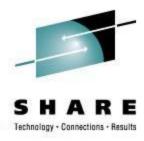

- TRACK examines one or more virtual machines as they execute. It is a full screen program that is PF key driven and displays information in a number of different panels. It shows selected information from the TRACKed user's VMDBK, real and virtual storage, all of a user's devices, details about one device, open console page along with certain information about a CMS user's virtual machine, such as accessed disks, open files, filedefs, etc.
- There are many other panels and commands available!

## A little history of TRACK

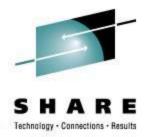

- Developed by Serge Goldstein from Princeton University's Computing Center (PUCC)
  - Around the mid 1980's
- Picked up by Ross Fried at City University of New York (CUNY)
- Other contributor(s)...
  - Perry Ruiter (then with BC Systems, now with IBM Canada)
  - Dave Jones from Sine Nomine Associates
  - Dan Martin now with Rocket Software
- Currently maintained by Jim Vincent. (See last page for contact info)

#### Where to find TRACK

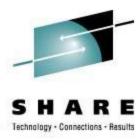

- The new TRACK for VM web site!
  - <a href="http://vm.marist.edu/track/">http://vm.marist.edu/track/</a>

Graciously hosted by Marist College

- Currently "TRACK for z/VM 5.3" is available.
  - This will support all VM versions from XA
     through z/VM 5.3.0 in any mode (32 or 64 bit)\*
- The web site will be the location to find new updates, news, babblings, etc, about TRACK
- Postings to the VMESA-L listserv will also be used

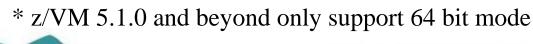

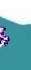

# Where to find TRACK http://vm.marist.edu/track/

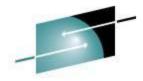

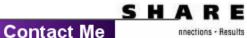

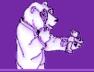

## Powered by Z/VM

## Track for VM

With 64-bit Supporti

The one tool you can't live without!

- Download PageAbout TRACK
- Announcing TRACK z64 Version 4.0!

This newest version of TRACK supports **all** VM systems from VM/XA through z/VM Version 4 in 32 or 64-bit mode! To download the new TRACK code, click on the Download Page link on the left side navigation.

#### z/VM 64 bit support - Please Note!

In order for TRACK for 64-bit to work you must have APAR VM63049 on your system (V3.1.0 through V4.3.0). It is NOT currently on any RSU but **is** included with z/VM V4.4.0. This APAR corrects a defect in the 64-bit address calls to Diagnose 4, which is used heavily by TRACK. Without this APAR applied to 64-bit z/VM systems, TRACK will fail when attempting to get data from CP.

#### Some TRACK z64 Version 4.0 Highlights

- > Full 64-bit support.
- > VMD panel switches to "long" format for ESAME guests. This shows the PSW and Regs as 16 byte fields.
- All panels will handle storage from 1MB to 16EB (That's 16 Exabytes, or 2\*\*60. A boat-load of storage no matter how you look at it!)
- > FORMAT panel will handle some AIF (HCPESAME and HCPES390) and AGO statements to help show the proper fields for the DSECT. Also handles the "L", "AD", and "FD" extended format fields.
- New ASCII ON|OFF command that switches all storage display panels between EBCDIC and ASCII for the data values. Handy for Linux quests!
- > Support for all zArchitecture instructions on the disassembly panel.

**More to come...** This is all a work-in-progress, including this web site. I am still working on some additional enhancements and support that will be coming soon. I am planning on adding screen-shots of the TRACK panels as a visual guide on using TRACK, and a FAQ section also.

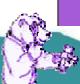

# Where to find the 'original' TRACK (for historical purposes only)

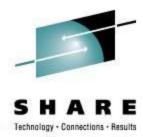

- Marist's VM Workshop tape has the original source
  - http://www.marist.edu/~workshop on the 1995 tools tape
    - http://www.marist.edu/~workshop/tolidx95.html
       Or more specifically, the TRACKXA VMARC:
    - http://www.marist.edu/~workshop/trackx95.vmarc
- This version supports VM XA and ESA versions through VM/ESA 2.4.0
  - Note, it does NOT contain the original SP/HPO version
- If you have a **non-**z/VM system and don't want the clutter of 64 bit support then you can download this version and save a little DASD space.

#### **TRACK documentation**

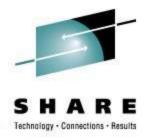

- TRACK has very well documented commands and functions
  - README FIRST and TRACK MEMO will get you started
    - Includes the install instructions and other notes of interest
  - 34 CMS HELP files included in the package
    - A TRACK MENU helps navigate them
  - What about a MANUAL?
    - Got one! PDF is on the web site

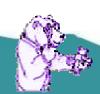

## **TRACK** pre-install requirements

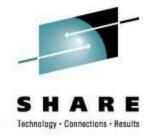

- **z/VM 64 bit support Please Note!** In order for TRACK for 64-bit to work you must have APAR VM63049 on your system (V3.1.0 through V4.3.0). It is NOT currently on any RSU but **is** included with z/VM V4.4.0+. This APAR corrects a defect in the 64-bit address calls to Diagnose 4, which is used heavily by TRACK. Without this APAR applied to 64-bit z/VM systems, TRACK will fail when attempting to get data from CP.
- Some Assembly Required: Assembling TRACK for *any* z/VM system will require you to have the latest IBM High Level Assembler (V1.4.0+). It contains the support for the 'double' size data symbols that are used in CP MACLIB members even if you are in 32 bit mode.
  - DIGNUS offers a worthy alternative!

#### Pre-built TRACK modules available

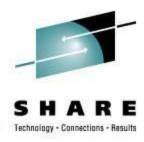

- If you don't have the IBM High Level Assembler, there are <u>unsupported</u>, pre-built TRACK modules in the download VMARC package
  - TRACKV53 MODULE z/VM Version 5.3 in 64 bit mode
    - Soon to be the only one built with new updates, +5.4
  - TRACKV52 MODULE z/VM Version 5.2 in 64 bit mode
    - This will be re-built with new updates "for a while"
  - TRACKV51 MODULE z/VM Version 5.1 in 64 bit mode
  - TRACKZ64 MODULE z/VM Version 4+ in 64 bit mode
  - TRACK32 MODULE z/VM Version 4 in 32 bit mode
  - TRACKV31 MODULE z/VM Version 3 in 32 bit mode

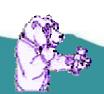

#### Pre-built TRACK modules available

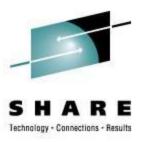

- I highly recommend Assembling your own TRACK modules if you can
  - Stuff happens... CP data areas change
- Assembling your own will ensure TRACK will work correctly for your system
- The pre-built modules are NOT supported!
- They are quite handy for those folks that have z/VM in house running on IFLs and don't have an assembler available

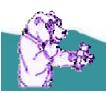

## **Installing TRACK**

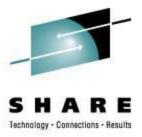

- Start with the README FIRST and TRACK MEMO file
- Installation will depend on your current level of VM
- TRACK is mostly assembler and very dependent on CP source code (MACLIBs)
- Installed and maintained using the standard VM update scheme
  - Xedit Update files, AUX files, etc.

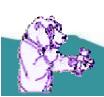

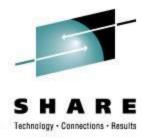

- CNTRL files help you manage which version of TRACK is built
  - One for each level of VM supported
    - TRACKV53 z/VM 5.3.0 64-bit systems
    - TRACKV52 z/VM 5.2.0 64-bit systems
    - TRACKV51 z/VM 5.1.0 64-bit systems
    - TRACKZ64 z/VM 64-bit systems
    - TRACKZVM z/VM Version general mods (32 bit only)
    - TRACKV31 z/VM Version 3 Release 1.0 specific mods
    - TRACKV23 ESA Version 2 Release 3.0 specific mods
    - TRACKV22 ESA Version 2 Release 2.0 specific mods
    - TRACKV21 ESA Version 2 Release 1.0 specific mods
    - TRACKXC ESA 2.2 specific mods
    - TRACKXA ESA 2.1 specific mods
    - TRACKE22 ESA 2 specific mods
    - TRACKE21 ESA 1.1 specific mods
    - TRACKES2 ESA specific mods
    - TRACKESA Base (unversioned) updates

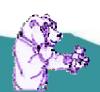

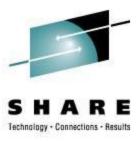

- Select the right CNTRL file for the release of VM you have
- Verify your current CP control file entry, TEXT MACS to the TRACKVxx CNTRL file you are going to use (HCPVM or HCPVME)
  - Be sure TRAMAC is prefixed on the MACLIB list
  - Not using the right MACLIBs will cause bad things to happen to good people

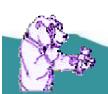

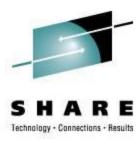

- You may need to modify some of the AUX files
  - Generally for a current VM, what is there is fine
  - Most updates were for older releases that fixed some things before they were included in the base CP code
  - Be sure to review the TRACK MEMO in the "Modifications" section for updates you may want to include
- Build TRAMAC MACLIB
  - VMFMAC TRAMAC TRACKVxx
    - TRACKVxx is the name of the CNTRL file you will be using

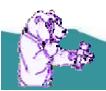

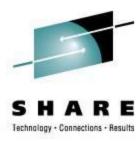

- Assemble all the parts!
  - Nice little EXEC provided to help you do that
  - TRKASM EXEC VMFHLASM TRACKVxx
    - TRACKVxx is the name of the CNTRL file you will be using
- Modify the load list if you want
  - Handy if you want a 'lite' version of TRACK but these days, storage is cheap so build the whole thing!
- Build the TRACK module
  - TRKGEN TRACK TRACKVxx
    - TRACKVxx is the name of the CNTRL file you will be using
    - You can change the name of the module if you want
      - TRKGEN modulename TRACKVxx

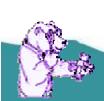

## **Installing TRACK (almost done!)**

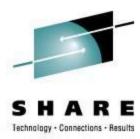

- Copy the TRACK MODULE and all HELP files to a tools disk
- Keep all the files somewhere you will be updating them as your VM level changes or more updates are made available

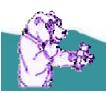

## **Using TRACK - requirements**

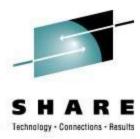

- Required CLASSes
  - You will need CLASS E to use Diag 004 (read CP real storage) and CP LOCATE
  - You will need CLASS D for Diag 290 for view open spool data (optional; z/VM 5.2+ only)
  - You will need CLASS A for the CP LOCK/UNLOCK commands (optional)
  - If you moved these commands to different privileges, adjust accordingly...
- Note although you need high privileges, TRACK never modifies storage in any way
  - It will only LOCK virtual pages as needed and UNLOCK them immediately if they were not locked in the first place

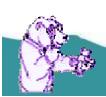

## Using TRACK – a little help

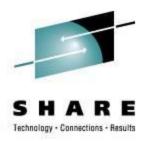

- Nifty front-end routine ZTRACK EXEC included in VMARC
  - Checks for the required privilege classes
  - Executes the correct TRACK module based on the level of z/VM you are running
    - Handy if you have both a 32 and 64 bit system you want to use TRACK on or sharing a tools disk on multiple VM systems with different levels of CP
  - Modify the code to fit your needs

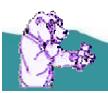

### **Using TRACK - notes**

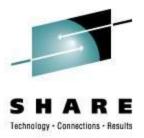

- 64 bit support in TRACK needed some panel changes/rearrangements
- Some of the panels will look a bit different depending on what mode you are in (32 vs 64 bit)
  - Registers and data locations expand to 16 bytes for 64 bit
  - Some data condensed to allow room (see VST/RST panels for example)
    - Offset field is only 7 bytes, yet offset could be much more than that

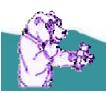

### **Using TRACK - notes**

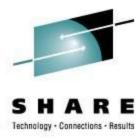

- z/VM 5.2 required a new switch for CP storage
  - Default mode is Host Logical
  - New command:
    - HOSTREAL ON|OFF|?
      - ON makes TRACK look at Host REAL storage
      - OFF looks at Host Logical storage
      - ? Displays the current setting
  - RST will show [LOGICAL] or [REAL] above the addresses
  - Watch for possible storage errors; if you are set to Logical, Diag 4 may not get what you expect
    - FORMAT, DBK, etc...

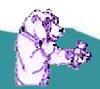

## **Really Using TRACK!**

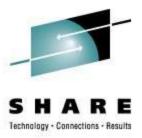

- The simplest invocation: TRACK userid
  - Example: TRACK OPERATOR
- Tap ENTER on any panel to update/refresh the contents
  - Or use the AUTO command to set an automatic update time and limit of updates, then use PF2 (AUTO)
  - Use "AUTO .5" for half-second, almost realtime updates
  - Sit back and watch!
    - Popcorn and 'adult foamy beverage' optional

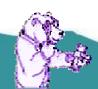

```
O - VMB
File Edit Font Transfer Macro Options Window Help
                                      VMD
                                                    z64 V4.3++ 14:07:59
TRACK | HISER : OPERATOR
VMDBK @ ADS1FAAA
                       Class
                               = ABCDEGMRS
                                                                   Share= 18888
Logon= 02/18/06 21:12 Virtopu = 000:15.12 Totopu = 000:20.39
                                                                        Devices
Storage=
                      Account = *SERVC
                                           Console = DISC
              32M
Last CP= SET
                       Locked= 8
                                           Resident= 311
                                                                   MSS= 488
                                                   = EC ENABLED
                                                                 WAIT SUPR
PSW= 030E0000 00F35500
                         CC = 0
                                           Stat
CPUaddr= 00
              #CPUs= 01
                            Mach= XA
                                           Amode= 31-bit
                                                              370accom= ON
Sio= 102141
              Pr= 44062
                                           Read
                                                              Dist = 3-25-02
                            Pun= 0
Rstat=
                                               Slist: 0B - Dormant since 14:07:44
Ostat=
Ostat= SYSOP IN-USERCT DISC
Com = EXEC
                                  Mod = DMSURS
                                                   Tran= EXECDROP
IDL = IPL 190 PARM AUTOCR
RO-7= 00000001 FF1A49D8 00000001 00000003 80E5B63C 00E5B628 00E5C8BC 00E5B528
R8-F= 00E5D538 00F363B8 0000A000 00007A50 00F353B8 00003108 00F127EC 00F35532
CR=Upd CLEAR=Subset
                              1=RST 9=VMD 10=VST 11=DEV 12=DBK 7=Prev 8=Next
2=Auto 3=Quit 4=Prt 5=File
MA
                      0.2 02/21/06.052 02:08PM vmb.ent.nwie.net
                                                                             30.26
```

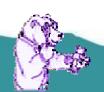

#### VMD Panel – 32 bit guest

24

```
O - VMB
File Edit Font Transfer Macro Options Window Help
                                  VMD
                                             z64 V4.3++ 14:08:43
TRACK 2 HSERS: VMTEST
                           ***
                           = ABCDEFG
VMDBK @ 05B43000 MP01 Class
                                                           Share= 1500
Logon= 02/18/06 21:25 Virtopu = 066:52.60 Totopu = 104:07.44
                                                           Lastio= D30A
Storage=
                    Account = *SERVC
            256M
                                      Console = DISC
Last CP= LINK
                                      Resident= 22532
                    Locked= 165
                                                           WSS= 36401
= EC ENABLED
                                                         WAIT SUPR DAT
                                      Stat
CPUaddr= 00
            #CPUs= 02
                        Mach= ESAME
                                      Amode= 64-bit
                                                      370accom= OFF
Sio= 55941007 Pr= 146
                        Pun= 0
                                                      Dist = 03-25-02
                                      Read
Rstat=
                                          Slist: 37 - Dispatch List
Ostat=
              Exec = ???????? Mod = ????????
                                            Tran= ????????
4-7= 0000000000000000 000000000127254 0000000080126D7C 00000000D799F0
 8-B= 000000000000E000 0000000002B7830 000000000003000 000000000002000
 C-F= 000000000042C9D0 000000000000000 0000000000287990 0000000000383600
CR=Upd CLEAR=Subset
2=Auto 3=Quit 4=Prt 5=File
                          1=RST 9=VMD 10=VST 11=DEV 12=DBK 7=Prev 8=Next
MA
                   0.5 02/21/06.052 02:08PM vmb.ent.nwie.net
                                                                    30.26
```

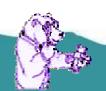

#### VMD Panel – 64 bit guest

## **Using TRACK**

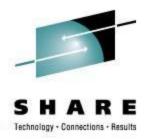

- Let's look at the CMS settings
  - Type CMS on the command line
  - CMS panel can be customized to show any or all of the sections – in any order!
    - Handy to see DISKS and SFS directories accessed
  - CMS XEDIT will show the current Xedit data
  - CMS STACK shows what data is currently stacked by buffer number

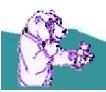

```
O - VMB
File Edit Font Transfer Macro Options Window Help
                                      CMS
TRACK 2 USERS: OPERATOR
                                                    z64 V4.3++ 14:09:27
                                       Last
                    CURRVIRT= 0.16535
LASTVIRT= 0.0
                                       LASTCPUT= 0.0
                                                           CURRCPUT= 0.285193
LASTCMND= EXEC
                                       LASTEXEC= SYSID
                                                           PREVEXEC = NAMECHG
LASTLMOD= DMSURS
                   LASTIMOD= EXECUROP
CMNDLINE = EXEC PROPST CENTRAL DISC
                                       SVC202
SVC 202 Depth= 4
SVC 202 Chain= SVC
                                  DMSRTPRC EXEC
SVC 202 Plist= SVC
SVC 202 Elist= None
SVC 202 Regs = 00000001 FF1A49D8 00E5B528 00E5BD48 00E5B528 00E5B5A5 00F126D0
                00E5B528 00E5D538 00000031 00E5DD11 00E5D070 00E5C070 00E5D5F4
                00E5C8A8 00000000
SVC 202 OPSW = 03EC1000 00E5C8BC
                                     Storage
MAINSTRT= 00000000 MAINHIGH= 00000000 FREELOWE= 00000000 FREELOWR= 00000000
STRIADDR= 01F57000 FRSTLOC = 01F57000 LASTLOC = 01F54868 LOCCHT
                                       Flags
MSGFLAGS=
CR=Upd CLEAR=Subset
2=Auto 3=Quit 4=Prt 5=File 1=RST 9=VMD 10=VST 11=DEV 12=DBK 6=Hxt 7=bak 8=for
MA
                      0.0 02/21/06.052 02:09PM vmb.ent.nwie.net
                                                                              30,26
```

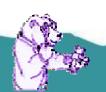

#### CMS Panel (default)

```
O - VMB
File Edit Font Transfer Macro Options Window Help
                                        CMS
TRACK 3 USERS: VINCENJ
                                                       z64 V4.3++ 14:10:02
                                         Disks
                                   Blksz
                                          Files
                                                  Blks Used-(%) Blks Left
                        Cul Tupe
                Stat
                                            2571
                 R/W
                         50 3390
                                   4096
                                                        6189-69
                                                                       2811
                                                                                   9000
                 R/W
                                             145
                                  (4096)
                                                         n/a
                                                                        n/a
                                                                                    n/a
                                             27
                 R/W
                                  (4096)
                                                         n/a
                                                                        n/a
                                                                                    n/a
                 R/0
                         25 3390
                                             984
                                                        3247-72
                                                                       1253
                                                                                   4500
                 R/0
                          5 3390
                                   4096
                                             291
                                                                        275
                                                                                    900
                 R/W
                                             616
                                 (4096)
                                                                        n/a
                                                                                    n/a
                 R/W
                                 (4096)
                                             130
                                                         n/a
                                                                        n/a
                                                                                    n/a
                                            1949
                 R/0
                         45 3390
                                                                                   8100
                 R/0
                        120 3390
                                             658
                                                       11415-53
                                                                      10185
                                                                                  21600
                 R/0
                        100 3390
                                   4096
                                             694
                                                                       3332
                                                       14668-81
                                                                                  18000
MNT19F R19F Y/S R/O
                        200 3390
                                   4096
                                             663
                                                       25127-70
                                                                      10873
                                                                                  36000
MHT193 0310 Z
                        133 3390
                 R/0
                                   4096
                                             878
                                                       15798-66
                                                                       8142
                                                                                  23948
                                         End
                              === SFS Directories
    Pool: Ownerid. Directory
    VMBSYS: VINCENJ. PERSONĀL. NOTELOGS
    VMBSYS:SOFTWARE.UTILITY.TRACKXA.NEWCODING
    VMBSYS:SOFTWARE.UTILITY.TRACKXA
    VMBSYS:SOFTWARE.UTILITY.TRACKXA.BUILD
CR=Upd CLEAR=Subset
                              1=RST 9=VMD 10=VST 11=DEV 12=DBK
2=Auto 3=Quit 4=Prt 5=File
                                                                    6=Mxt 7=bak 8=for
MA
                       0.1 02/21/06.052 02:10PM vmb.ent.nwie.net
                                                                                 30,26
```

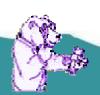

#### CMS Panel (custom: TRACK user CMS DISKS SFS)

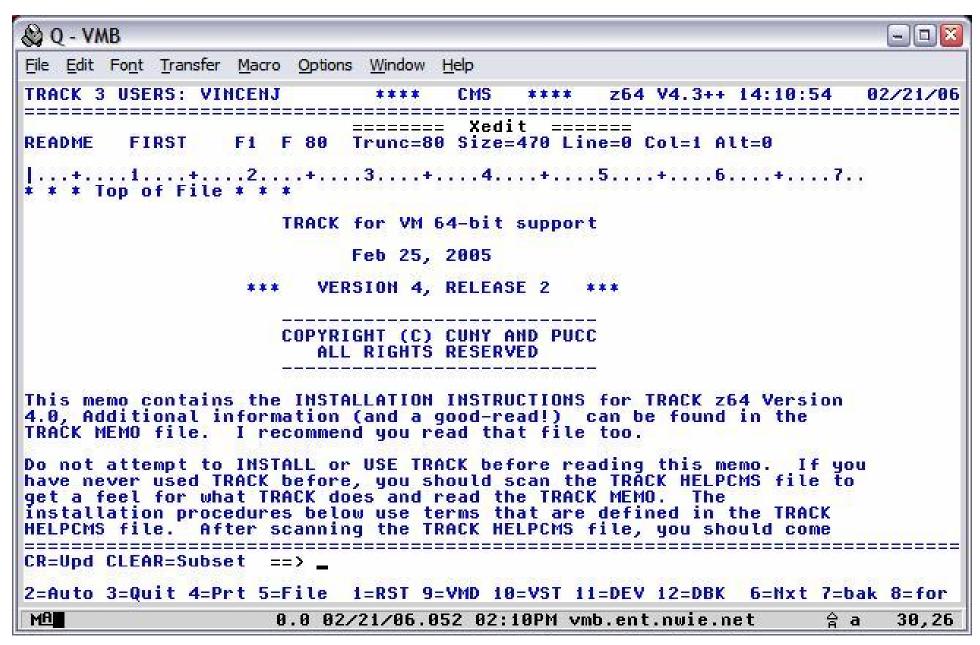

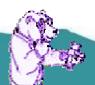

#### CMS Panel (custom: TRACK user CMS XEDIT)

```
Q - VMB
File Edit Font Transfer Macro Options Window Help
TRACK 3 USERS: VINCENJ
                                       CMS
                                                    z64 V4.3++ 14:15:41
                                        Stack
 *** Makebuf 0
A queued line
                                        End
CR=Upd CLEAR=Subset ==> _
2=Auto 3=Quit 4=Prt 5=File 1=RST 9=VMD 10=VST 11=DEV 12=DBK 6=Nxt 7=bak 8=for
MA
                      0.0 02/21/06.052 02:15PM vmb.ent.nwie.net
                                                                              30,26
```

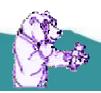

#### CMS Panel (custom: TRACK user CMS STACK)

## **Using TRACK**

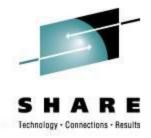

- For examples, I will cycle through the following in order:
  - CONS (open console)
  - DEV (via PF11 virtual devices)
  - NAM ('query names')
  - PFX (prefix page)
  - RST (real storage) and VST (virtual storage)
    - Both with "Disassembly mode" and ASCII display toggle
- Note that these are only a sampling of what TRACK can do!

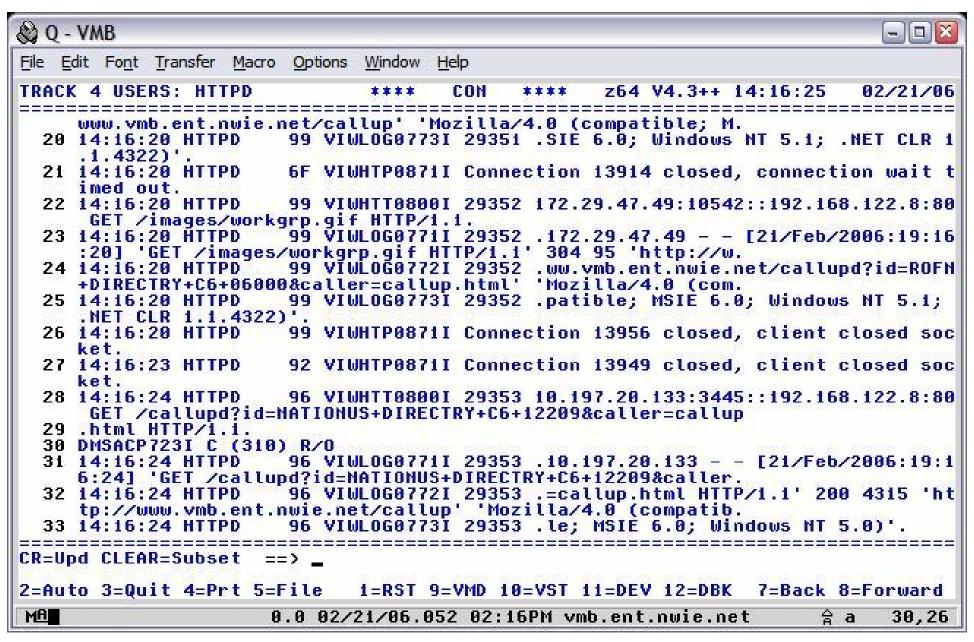

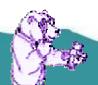

#### CONS Panel – last active open console block

```
O - VMB
                                                                  File Edit Font Transfer Macro Options Window Help
TRACK 4 USERS: HTTPD
                                 DEV
                                             z64 V4.3++ 14:17:06
                                                                 02/21/06
                           ***
TERM 0009
          3215
                  SPOL 800C 2540R
                                    SPOL 000D 2540P
                                                      SPOL 000E
                                                                3800
          3390
DASD 0119
                  DASD 011A
                            3390
                                    DASD 0181
                                              3390
                                                      DASD 0190
                                                                3390
DASD 0191
          3390
                                              3390
                                                      DASD 019E
                  DASD 0193
                            3390
                                    DASD 019D
                                                                3390
DASD 01B0
          3390
                  DASD C191
                                    DASD F191
                                              3398
(Chan= 4
         Ctls= 7
                   Devs= 15
CR=Upd CLEAR=Subset
                  ==> _
MA
                   0.0 02/21/06.052 02:17PM vmb.ent.nwie.net
                                                                   30,26
                                                              会 a
```

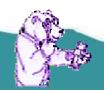

#### DEV Panel – all virtual devices for the user

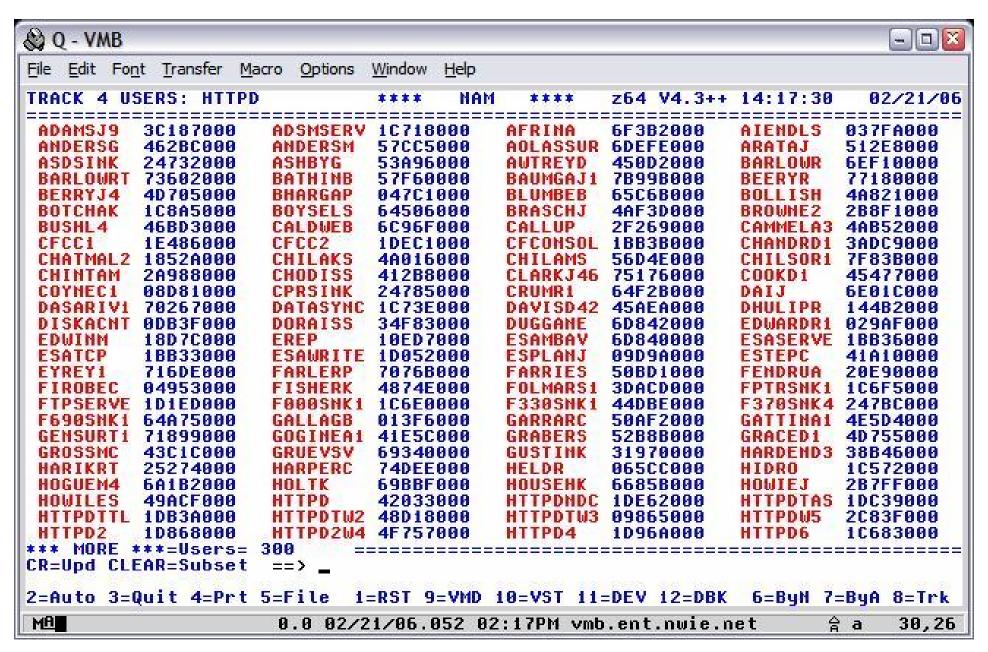

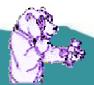

#### NAMES Panel – lists all logged on userids

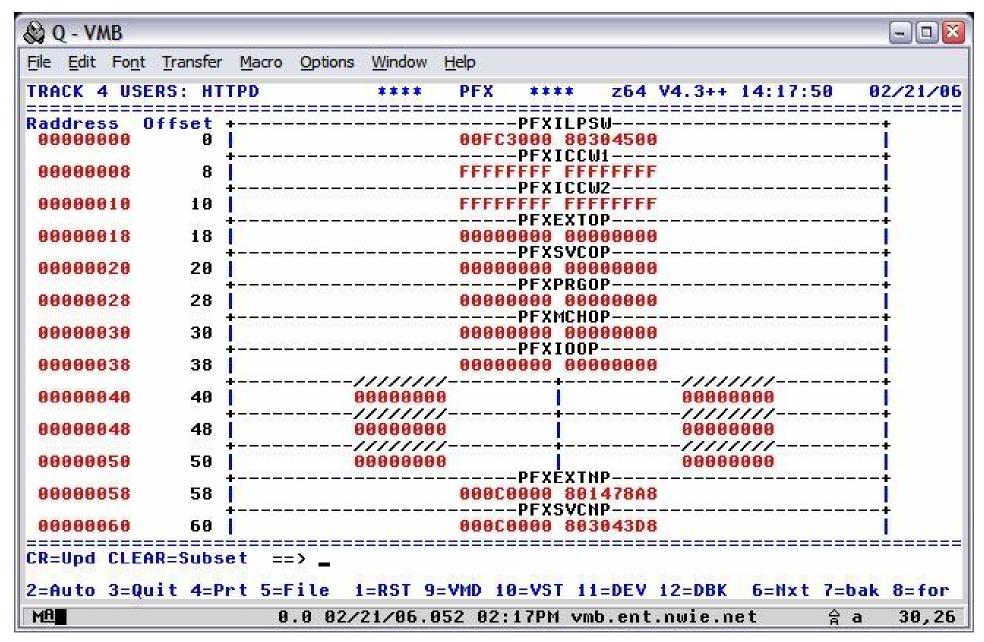

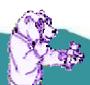

#### PFX Panel – prefix page storage mapping

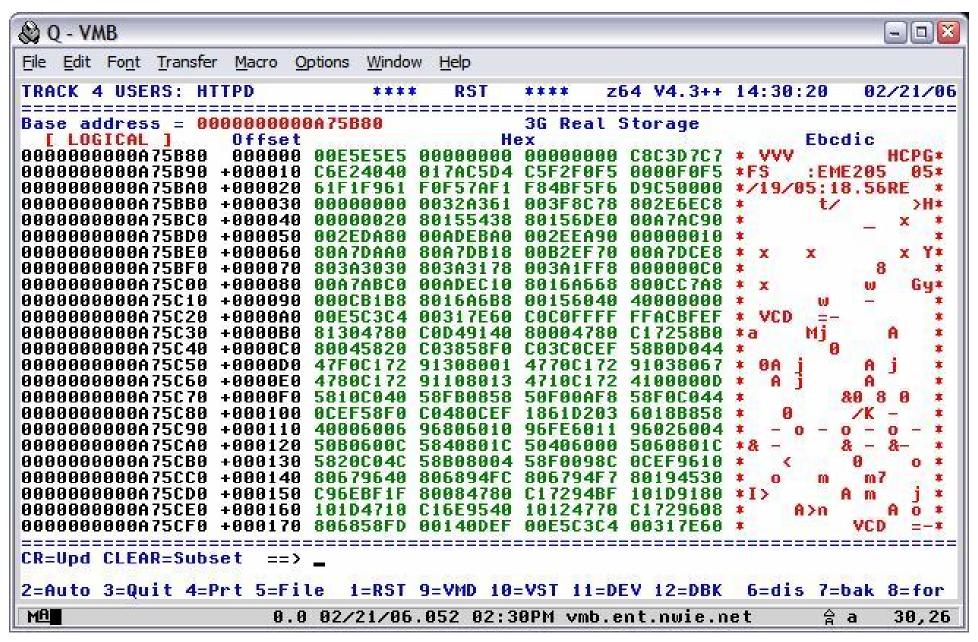

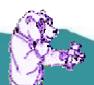

#### RST Panel – real storage display

```
O - VMB
File Edit Font Transfer Macro Options Window Help
                                        RST
TRACK 4 USERS: HTTPD
                                                       z64 V4.3++ 14:31:41
Base address = 00000000000A75C2E
                                               3G Real Storage
                                        Operands (in hex)
                    Hex data
                                                                             Ebcdic
  F LOGICAL 1
                                  Ins
                                         R14, B'1111', 304(R8)
00000000000A75C2E
                                   ICM
                    BFEF8130
                                   BZ
                                         212( R12)
                     478BCBD4
                                                                                 М
                                   TM
                                         0(R8), X'40'
0000000000A75C36
                     91408000
                                         370(,R12)
                                   BZ
                     4789C172
                                         R11,4(,R8)
00000000000A75C3E
                     58B08004
                                         R2.56(.R12)
                     58200038
                                         R15,60(,R12)
                     58F0C03C
                                                                               0
00000000000A75C46
                                   BASSM R14, R15
00000000000A75C4C
                     58B0D044
                                         R11,68(,R13)
00000000000A75C50
                                         370(,R12)
                                                                               8A
                     47F0C172
                                   TM
                                         1(R8), X'30'
00000000000A75C54
                     91308001
                                   BHZ
                                         370(,R12)
00000000000A75C58
                     4770C172
00000000000A75C5C
                     91038067
                                   TM
                                         103(R8), X'03'
                                   BZ
                                         370(,R12)
00000000000A75C60
                     4789C172
                                   TH
                                         19(R8), X'10'
00000000000A75C64
                     91108013
                                   80
                                         370(,R12)
00000000000A75C68
                                   LA
                                         R0,13
00000000000A75C6C
0000000000000075C70
                                         R1.64(.R12)
                                         R15,2136(R11)
00000000000A75C74
                                         R15,2808
                                                                              8 98
0000000000000075C78
                     50F00AF8
                                         R15,68(,R12)
ӨӨӨӨӨӨӨӨӨӨӨ 75С 7С
                     58F0C044
                                                                               R
                                   BASSM R14, R15
00000000000A75C80
                     ACEF
00000000000A75C82
                    58F0C048
                                         R15,72(,R12)
                                   BASSM R14, R15
00000000000A75C86
CR=Upd CLEAR=Subset
2=Auto 3=Quit 4=Prt 5=File
                             1=RST 9=VMD 10=VST 11=DEV 12=DBK
                                                                   6=dis 7=bak 8=for
MA
                                                                                 30,26
                       0.0 02/21/06.052 02:31PM vmb.ent.nwie.net
```

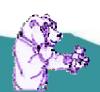

#### RST Panel – real storage disassembled

37

```
O - VMB
File Edit Font Transfer Macro Options Window Help
                                       VST
TRACK 5 USERS: VINCENJT
                         Real address= 00000000086955000
Vaddr
                                            Hex
                                                                        Ebcdic
00000000000020000
                                    E3D9D2E4 E2D94040
                                                                   AA TRKIISR
0000000000020080
                  +0000080
                  +000090
000000000000200A0 +0000A0
                                              E3E8D7D3
                                                                      is too long
                  +000130
                          C9D54040
                                             C200001E C6969940
                                                                 *IN
                  +000150
CR=Upd CLEAR=Subset
2=Auto 3=Quit 4=Prt 5=File
                               1=RST 9=VMD 10=VST 11=DEV 12=DBK
                                                                   6=dis 7=bak 8=for
MA
                       0.0 02/21/06.052 02:32PM vmb.ent.nwie.net
                                                                                30,26
```

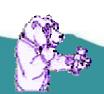

### VST Panel – virtual storage display

```
O - VMB
File Edit Font Transfer Macro Options Window Help
                                        VST
TRACK 5 USERS: VINCENJT
                                                      z64 V4.3++ 14:46:56
Base= 0000000000002005C
                         Real address=
                                         0000000008695505C
                                         Operands (in hex)
Vaddr
                                  Ins
                                                                            Ebcdic
                    Hex data
                                  ST
                                         R15,8(,R13)
                                                                            SA
0000000000002005C
                    50F0D008
                                                                            8 A
                                  ST
AAAAAAAAAAAA
                    58D8F884
                                         R13,4(,R15)
                                  LR
                                         R13, R15
00000000000020064
                    18DF
                    41AD0800
                                  LA
                                         R10,2048(R13)
00000000000020066
                                         R10,2048(R10)
0000000000002006A
                    41AA0800
                                  LA
                                         R9,2048(R10)
                                  LA
                                         R9.2048(R9)
00000000000020072
                    41990800
                                  LA
                                         960(R9).X'01'
AAAAAAAAAAAA2AA76
                                  TM
0000000000002007A
                    47E0D078
                                  BHO
                                         120(,R13)
                                         R15,2
0000000000002007E
                    41F00002
                                  LA
00000000000020082
                    HIFF
                                  INR
                                         R15, R15
                                  ST
                                         R15,4040(,R10)
AAAAAAAAAAAA2AA84
                    SAFAAFCA
                                                                            &0 H
00000000000020088
                    47F0AF1C
                                         3868(,R10)
                    DSA71AA893CC CLC
0000000000002008C
                                         8(8,R1),972(R9)
                                  BE
                                         244(,R13)
00000000000020092
                    4780D0F4
                                         8(8,R1),116(R9)
AAAAAAAAAAAA2AA96
                    D50710089074 CLC
                                  BHE
                                         376(,R13)
0000000000002009C
AAAAAAAAAAAA
                    47F0D0F4
                                         244( R13)
000000000000200A4
                    4510D0BC
                                         R1,188(,R13)
                                  BAL
                                         X'F3F8'
AAAAAAAAAAAA
                    F3F8
                                  DC
AAAAAAAAAAA
                    D7D3C9D54A4A XC
                                         2517(212,R12),64(R4)
                                                                            PITH
000000000000200B0
                    9192
                                  HPT
000000000000200B2
                    00B8C2000017 DC
                                         X'00B8C2000017'
000000000000200B8
CR=Upd CLEAR=Subset
                               1=RST 9=VMD 10=VST 11=DEV 12=DBK
2=Auto 3=Quit 4=Prt 5=File
                                                                   6=dis 7=bak 8=for
MAR
                                                                                30,26
                       0.0 02/21/06.052 02:47PM vmb.ent.nwie.net
```

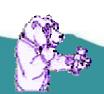

#### VST Panel – virtual storage disassembled

39

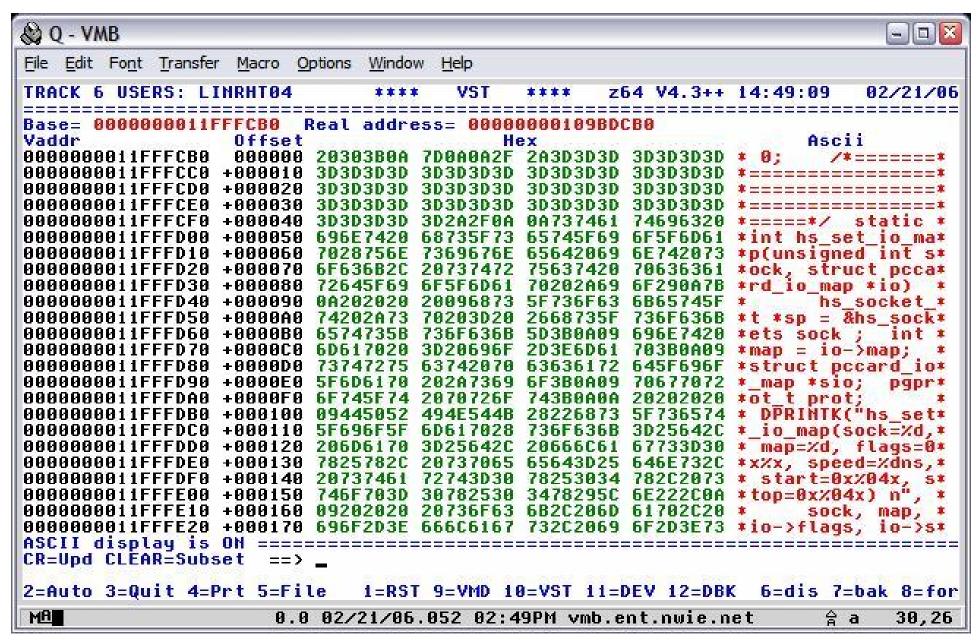

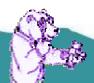

### VST Panel – virtual storage in ASCII

# **Using TRACK**

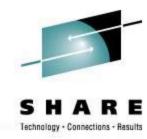

#### Internal TRACK command

- Track userid <command> <(<NEW> <DUMP fn>>
- For example,
  - Track operator
  - Track pvm (new
  - Track pvm format nucon v0
  - Track pvm format nucon v0 (new
  - Track pvm con (new
  - Track pvm ret off
  - T pvm track rscs
  - Track pvm t rscs c
  - Track pvm aup
  - Track \* (new
  - Track = VMD

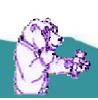

## **Using TRACK**

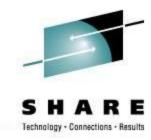

- The internal TRACK command adds the userid to TRACK along with the one(s) you are already TRACKing
  - The "new" option starts a new instance of the tracked user so you can toggle between two different panels for the same userid
  - Enter TRACK on the command line by itself to toggle through them all one-by-one
- FORMAT another of many cool commands and very powerful/helpful
  - Allows you to display storage (real, virtual) as mapped by a DSECT

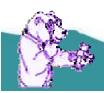

## **Using TRACK - FORMAT**

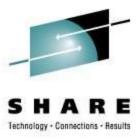

- Read the FORMAT HELP for all the details!
- FORMAT with CP DSECTs
  - You need to have access to MAINT's 193 disk for the MACLIBs
  - Usually best to specify the MACLIB explicitly
    - FORMAT VMDBK 0E8F0000 HCPOM1
- A couple of specific examples...
  - TRACK OPERATOR FORMAT NUCON VO
  - TRACK \* FORMAT VMDBK 00002000 HCPOM1
- FORMAT allows a "point and shoot" option (V4.2)
  - Type the FORMAT command you need using a \* as the address
  - Place your cursor on the address you want to use that is displayed on the panel
  - Tap Enter

Ex: FORMAT VMDBK \* HCPOM1 MACLIB

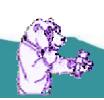

```
O - VMB
File Edit Font Transfer Macro Options Window Help
TRACK 7 USERS: PVM
                               ***
                                      FRM
  F LOGICAL 1
                 OFF NUCON
                               DSECT
                               SETC 'V'
                      8T
                               SETC 'A'
                      8T
000000005682C000 000 IPLPSW
                                 03EC00000045AE0 Initial program loading PSW
                                 00EED898B0045ABC Initial program loading CCW1
000000005682C008 008 IPLCCW1
                                                  Initial program loading CCW2
AAAAAAAA5682CATA
                               ORG IPLPSW
00000000056820000
                                                   Restart new PSM
000000005682C008 008 RSTOPSW
                                 00EED898B0045ABC Restart old PSW
AAAAAAAAS682C010 010 ACMSCVT
                                                   Address of simulated OS CVT
000000005682C014 014 ASYSREF
                                 00000600
                                                   Address of nucleus address tab
000000005682C018 018 EXTOPSW
                                 FF06100400023668 External old PSW
AAAAAAAAS682CA2A A2A SVCOPSH
                                FFE400B850045B0A Supervisor call old PSW
000000005682C028 028 PGMOPSW
                                 00000000000000000 Program old PSW
000000005682C030 030 MCKOPSW
                                 030C30000003842E Machine-check old PSW
AAAAAAAAS682CA38 A38 IOOPSM
                                   E4000900045D4E Input/output old PSW
                                 00001AF00C000000 Channel Status Word
000000005682C040 040 CSW
0000000005682C048 048 CAM
                                                   Channel Address Word
0000000005682C04C 04C NUCRSVI
                                                   Reserved for hardware use
AAAAAAAAAS682CASA ASA TIMER
                                                   Interval timer
                                                   Reserved for hardware use
0000000005682C054 054 NUCRSV2
                                 0004000000022918 External new PSW
AAAAAAAAAS682CA58 A58 EXTNPSH
                                 00040000000227F0 Supervisor call new PSW
AAAAAAAAS682CA6A A6A SVCNPSM
                               D 0004000000024A00 Program new PSW
000000005682C068 068 PGMNPSW
000000005682C070 070 MCKNPSW
                               D AAA8AAAA8AF3FD7A Machine-check new PSW
000000005682C078 078 IONPSW
                               D 0004000000023280 Input/output new PSW
Block display is incomplete ... un-parsable statement found in DMSGPI
                                                                           MACLIB
CR=Upd CLEAR=Subset
2=Auto 3=Quit 4=Prt 5=File
                             1=RST 9=VMD 10=VST 11=DEV 12=DBK
                                                                6=Fnd 7=bak 8=for
MAM
                                                                             30,26
                      0.1 02/21/06.052 02:50PM vmb.ent.nwie.net
```

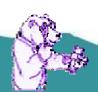

#### FORMAT Panel – TRACK PVM FORMAT NUCON VO

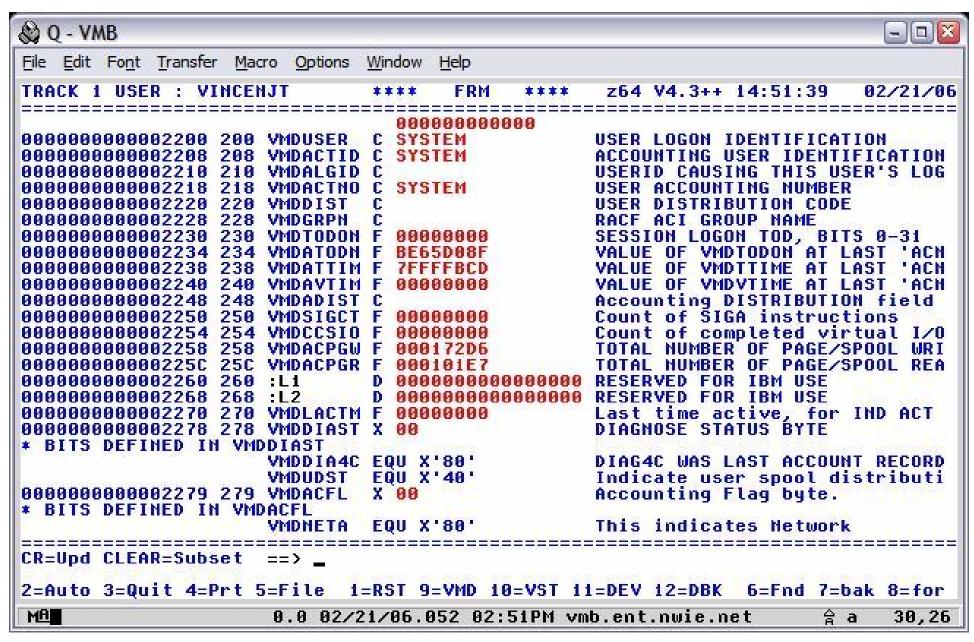

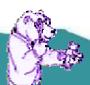

#### FORMAT Panel - TRACK \* FORMAT VMDBK 00002000 HCPOM1

```
O - VMB
File Edit Font Transfer Macro Options Window Help
TRACK 2 USERS: VINCENJ
                               ****
                                      FRM
                                                    z64 V4.3++ 14:56:12
000000004E4A22EC 2EC VMDTRODL F 00000000
                                                   DELAYED SLEEP OR LOGOFF TROBK
000000004E4A22F0 2F0 VMDCTPWD X 00
                                                   DIAGNOSE LINK PASSWORD COUNT
                                                   MESSAGE RECEIVING LEVEL
000000004E4A22F1 2F1 VMDMLVL
* BITS DEFINED IN VMDMLVL
                      VMDMSGON EQU
                                                ON CONTROLS WHETHER MESSAGES SENT
                                                ON CONTROLS ERROR MESSAGE DISPLAY
                                                   CONTROLS WHETHER SPECIAL
                                                ON CONTROLS THE DISPLAY OF SELECT
                      VMDMCHEG EOU X'01
                                                   Message level set from system
                                                   'SET' command IUCV flags
000000004E4A22F2 2F2 VMDMIUCV X 00
* BITS DEFINED IN VMDMIUCV
                      VMDMSGIU EQU
                                                   Indicates that MSG is set to
                      VMDWHGIU EQU
                                                   Indicates that WNG is set to
                                                   Indicates that EMSG is set to
                      VMDEMSGI FOU
                      VMDSMSGI EQU
                                                   Indicates that SMSG is set to
                                                   Indicates that IMSG is set
                                                   Indicates that CPCONIO is set
                                                   Indicates that VMCONIO is set
                                                   Message System Service flags
000000004E4A22F3 2F3 VMDMSSFL X
* BITS DEFINED IN VMDMSSFL
                                                   Indicates there is a valid pat
                      VMDMSSVP EQU X'80'
                                                   Indicates that an IUCV "connec
                      VMDMSSCS FOIL X'
                      VMDMSAVP EOU X'
                                                   Indicates there is a valid pat
CR=Upd CLEAR=Subset
2=Auto 3=Quit 4=Prt 5=File
                             1=RST 9=VMD 10=VST 11=DEV 12=DBK
                                                                6=Fnd 7=bak 8=for
MAR
                                                                       e a
                                                                             30,26
                      0.0 02/21/06.052 02:56PM vmb.ent.nwie.net
```

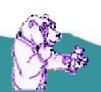

### FORMAT Panel – FORMAT mapping of flags

## **Using TRACK**

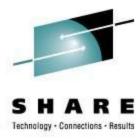

- There is so much more to TRACK
  - Most commands have a ton of options!
- Okay okay... just ONE more then you have to go to bed!
  - DEV you can check on IO pendings or active
    - track tcpip dev class \* io pending
    - track tcpip dev class \* io active

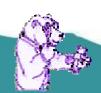

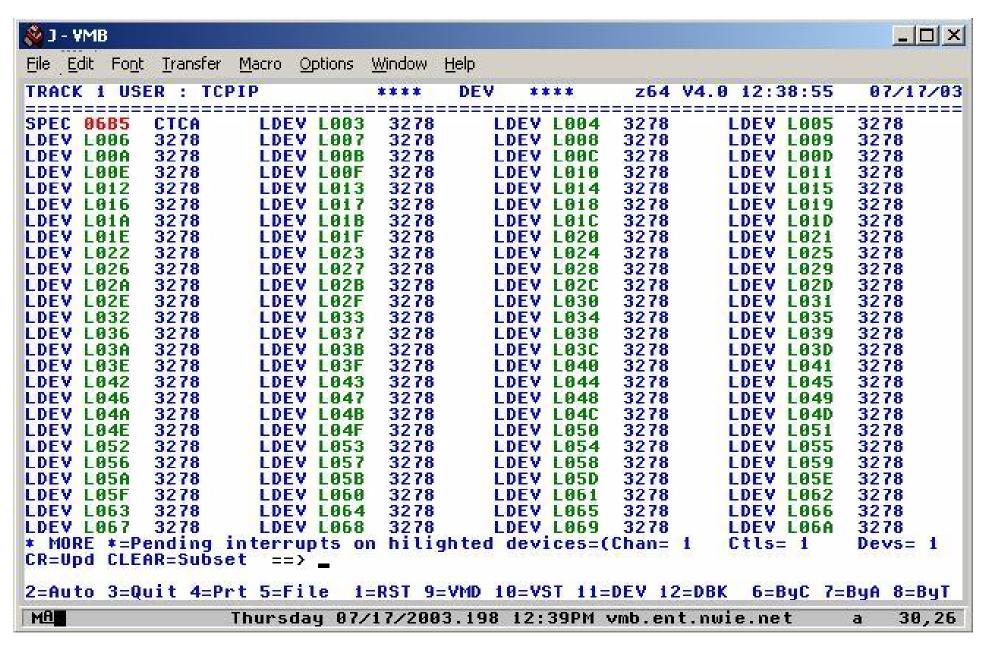

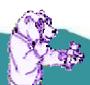

### DEV Panel – showing pending interrupt device(s)

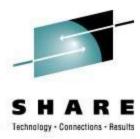

- TRACK Macros
  - You can design your own macros to enhance how TRACK functions
  - Build your own "panels"
- Some of the included TRACK macros:
  - QIUCV displays IUCV paths for user, CP, or a specific CP system service – but this is now an internal panel!
  - STORMAP maps all virtual storage and shows allocated subpools
  - NUCXMAP lists all nucleus loaded extensions

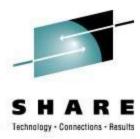

- TRACK Macro sub-commands:
  - READSTRG <H>address <flag> <length> <( VAR <var>> Read virtual or real storage
  - TRACKEE <USER|VMDBK> <(VAR <var>>
     Get the userid or VMDBK of the TRACKed user
  - REGS <Gn|Rn Cn An Fn> <(VAR <var>>
     Return the TRACKed user's registers
  - CMSG string
     Write contents of string to TRACK command line
  - NOTE string
     Write contents of string to the console
     (use REXX Say instead)

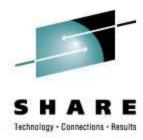

#### A TRACK MACRO: MYVMD

/\* Test the TRACK macro facility \*/

Numeric Digits 16

'TRACKEE VMDBK'

Say 'TRACKEE returned:' result

Parse Value Diag(8,'Q CPLEVEL') with system.

If system =  $\frac{z}{VM'}$ 

Then vmduseroff = '200'

Else vmduseroff = '080'

me = d2x(x2d(result) + x2d(vmduseroff))

Say '... VMDUSER is located at:' me

'READSTRG H'me '8 (VAR VMDUSER'

Say 'VMDUSER is:' vmduser

vmduser = x2c(vmduser)

Say 'VMDUSER field for this VMDBK is "'vmduser""

Exit

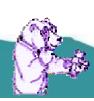

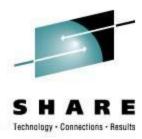

- Two ways to execute
  - TRACK \* MACRO MYVMD
    - Inits TRACK environment, calls MYVMD and exits TRACK no panel is displayed
  - TRACK \* MYVMD
    - Inits TRACK, calls MYVMD and remains in TRACK panel
- Either MACRO MYVMD or just MYVMD can also be entered on the TRACK command line. The same actions will occur as above except for MACRO: If more than one userid is being TRACKed, only the current userid is dropped and you remain in the TRACK panel for the other userids.

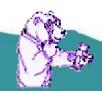

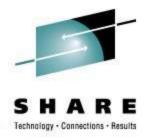

• Running MYVMD TRACK on my userid produces:

```
TRACKEE returned: 6CA00000
... VMDUSER is located at: 6CA00200
VMDUSER is: E5C9D5C3C5D5D140
VMDUSER field for this VMDBK is "VINCENJ"
```

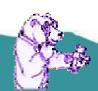

## **Advanced TRACK features – FILE opt**

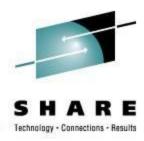

- New FILE option in TRACK z64 V4.2
   TRACK userid track-parms (FILE
  - Saves the contents of the screen into a file on the A disk called "userid TRACKFIL" and then exits TRACK
  - No TRACK panel(s) are displayed
  - Data written is 60 lines by 80 LRECL and contains the 3270 data stream used to display the panel; <u>no</u> non-display character translations are done
  - Data is appended to the file if the file exists already
  - File is automatically CLOSED when TRACK exits

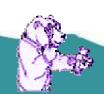

## **Advanced TRACK features – FILE opt**

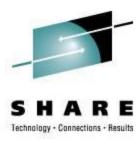

- New FILE option why?
  - What could you possibly do with this file?
  - Just imagine the possibilities...

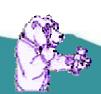

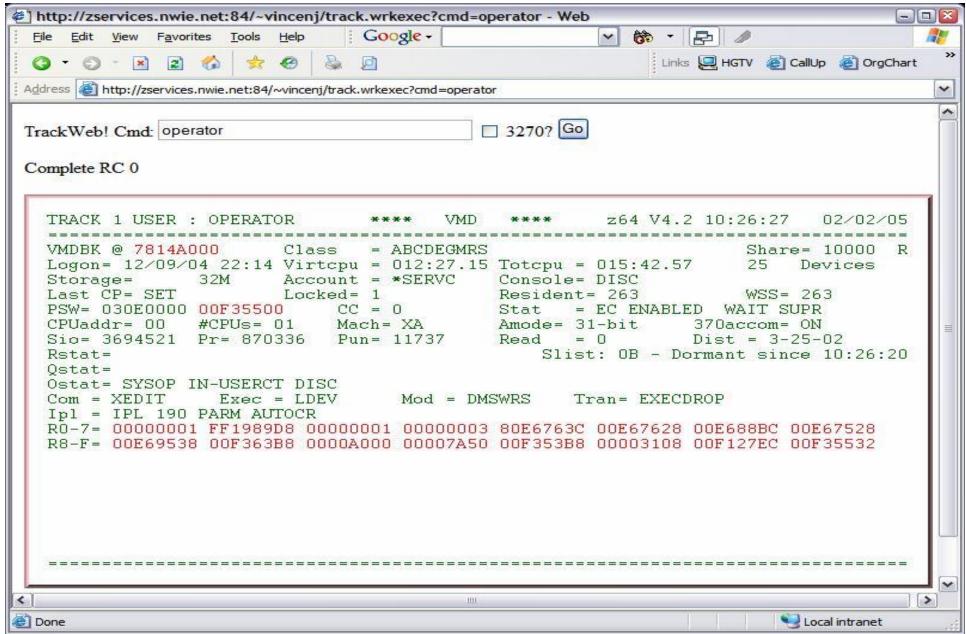

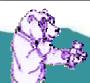

#### Make TRACK available via the Web!

#### TRACK futures

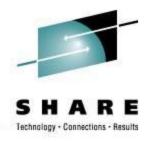

- There is always something more to add to TRACK!
  Here is a sampling of my to-do list (it is always changing)
  - Oops... exception when using VST and >2G
     virtual machine (hopefully fixed by now)
  - Linux panels ... tbd
  - Redesign and improve HELP files
  - Maybe...
    - EXECINFO to CMS panel (show REXX processing)
    - STORMAP panel

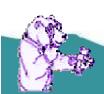

# **Keeping VM on TRACK!**

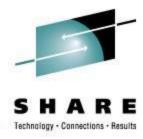

- TRACK is a very powerful tool for the VM Systems Programmer
- Extremely handy for debugging virtual machine or system problems
- Makes displaying virtual and real storage/devices a snap
- Once you get used to it, navigating through and checking key areas in a userid or storage area for problems will become second nature
- Use it!

#### **Contact Info**

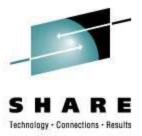

LIGHT TRAVELS FASTER THAN SOUND, THAT'S WHY PEOPLE SEEM BRIGHT UNTIL YOU HEAR THEM ...

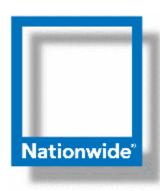

Jim Vincent Senior z/VM Systems Programmer

Phone: (614) 249-5547

Internet: James.Vincent@nationwide.com

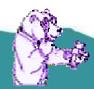